# DOWNLOAD

#### Mail Merge Using Word 15.32 For Mac

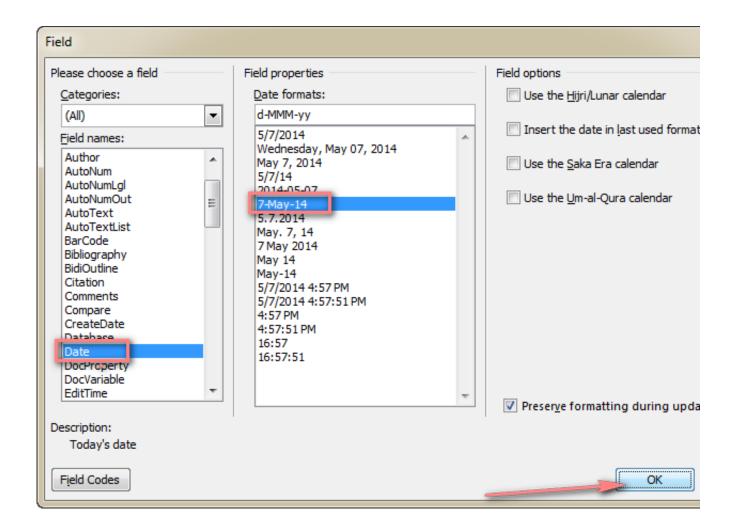

Mail Merge Using Word 15.32 For Mac

# DOWNLOAD

In the area marked with a 1, choose Selection of Numbers Table from the pop-up menu and click the Import button.. In Numbers, create a spreadsheet that includes the data you want to merge Launch the Pages Data Merge app and walk through the numbered steps.

- 1. mail merge using word
- 2. mail merge using word excel and outlook
- 3. mail merge using word 365

You start by creating a Pages document that serves as the template for your merged documents.. They'll be replaced later with your merged data If the Format pane isn't present, click the Format button in Pages' toolbar and click the More tab.

# mail merge using word

mail merge using word, mail merge using word and excel, mail merge using word excel and outlook, mail merge using word online, mail merge using word 2016, mail merge using word table, mail merge using word and access, mail merge using word template, mail merge using word 2013, mail merge in word 2007 step by step pdf, mail merge in word 2016, mail merge in word 2016, mail merge in word 2016, mail merge in word 2016 step by step pdf, mail merge in word 2010, mail merge in word 2007 step by step Pdf2cad For Mac

Is there a way I can use the two of them to create mail merge documents? There is, although it's not a feature directly built into either app.. When you do, the information from the first column in the Numbers document will appear in the Data Record Items area.. Using Microsoft Word, you can link an existing Excel document containing contact information to a Word document, allowing you to pull contact data into labels.. (The column header need not match the placeholder names you've created ) Now select all the rows that contain the data you want to merge. Best Software To Clone Mac Hard Drive

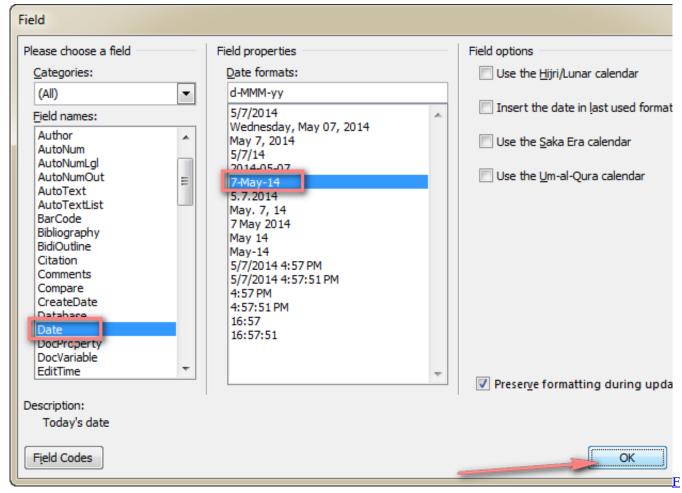

W Bell Model 4048 Manual High School

### mail merge using word excel and outlook

#### Belkin Patch Cords

Now select the first placeholder entry and from Pages' Format menu choose Advanced > Define As Placeholder Text.. This is possible through the power of AppleScript (don't worry, I'm not going to ask that you learn AppleScript in order to carry out this job).. Instead, I'll direct you to the Here you'll find an that provides instructions for using the free Pages Data Merge utility (the page also includes a link to that utility). Fossils of memory kruti mehta pdf download

## mail merge using word 365

#### Download Tool Boxes With Wheels free

You then launch Numbers and create a spreadsheet that includes columns for each entry.. Feel free to insert real or fake names, addresses, phone numbers, email addresses, and so on for placeholder text.. A movie on the page describes the process from beginning to end but I can give you the gist.. How to add linkedin to email signature outlook for mac A Script Tag field will appear in the Text pane to the right.. Into this field enter the name of your placeholder—FIRSTNAME, ADDRESS, PHONE, MATENAME, or whatever's most appropriate.. As its name suggests it lets you incorporate data found in a Numbers spreadsheet into a Pages documents.. Mail Merges on Mac Mail Merge Options - OS X The latest version of Office for Mac -- Office 2011 -- has great Mail Merge support.. Repeat for each bit of text that you wish to use as a placeholder Select placeholder text and assign a script tag to it. 773a7aa168 convert utf 16 file to utf 8 download free for windows 7 professional

edition

773a7aa168

Olin Ross Or880 Manual